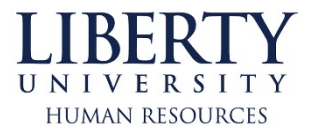

**To access ADP iPay, first go to the "myLU Sign-in" at the top of the [www.liberty.edu](http://www.liberty.edu/) page.**

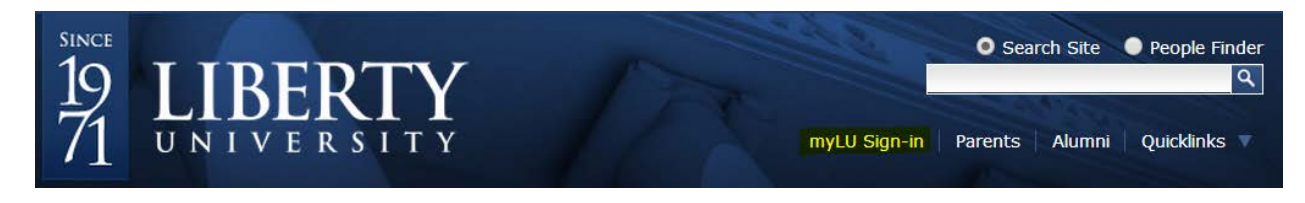

**Sign in to myLU; for first time users you will need to select "Claim Account" below the sign in.**

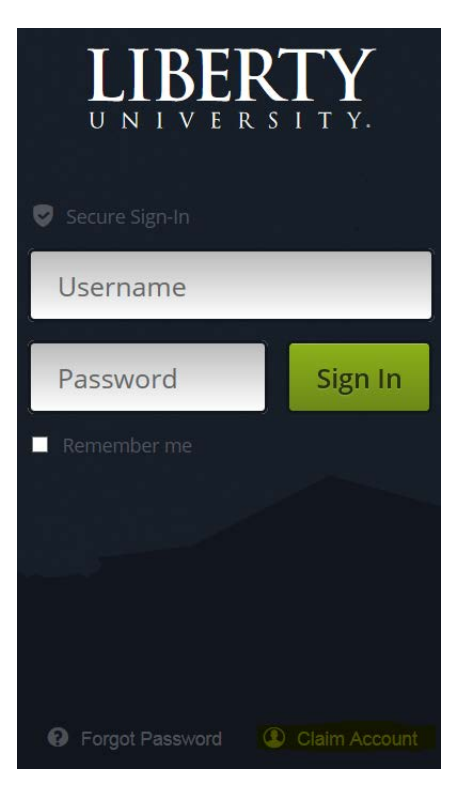

**Select HR iPay and Benefits.**

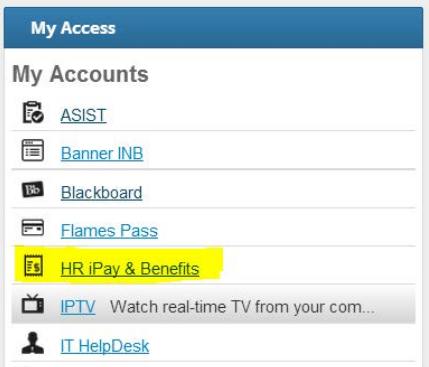

**Finally, click "Agree" on the disclaimer that comes up and then you will have access to viewing your paycheck online.**